# УДК 378.14;355.235 **DOI: 10.30977/BUL.2219-5548.2018.83.0.74**

# **РОЗВ'ЯЗАННЯ ЗАДАЧ ЛОГІСТИКИ ЗАСОБАМИ ТАБЛИЧНОГО ПРОЦЕСОРА EXCEL**

# **Лабенко Д.П., ХНАДУ**

*Анотація. У статті розглядається питання використання електронної таблиці Excel для побудови моделі та розв'язання задачі про розробку плану перевезення зерна при мінімальних затратах автомобільним транспортом із конкретних зерносховищ до конкретних користувачів, за наявності вартості перевезення 1 тонни зерна між постачальниками та споживачами.* 

*Ключові слова: лінійне програмування, електронна таблиця, модель, цільова функція, обмеження, матриця перевезень, план перевезень.* 

## **Вступ**

Формування знань та умінь у галузі логістики на автомобільному транспорті є важливою складовою підготовки висококваліфікованих фахівців. На сьогоднішній день фахівцю постійно необхідно вирішувати задачу управління переміщенням різних вантажів між об'єктами та доставки їх до конкретних споживачів (управління транспортними потоками). Особливо це актуально в наших реаліях: стан економіки, автомобільних доріг, транспортних засобів тощо.

При ухваленні рішень у процесі розв'язання задач управління транспортними потоками відповідальні особи (управлінці) в основному покладаються, головним чином, на свою інтуїцію. Хоча інтуїція, особливо досвідчених управлінців, має велике значення, вона за визначенням позбавлена раціонального аналітичного начала. Керуючись при ухваленні рішень виключно інтуїцією, управлінець може робити висновки тільки із кінцевих результатів раніше ухвалених рішень, а таке навчання дуже дорого обходиться. Тому основною задачею підготовки відповідних фахівців є, як один із варіантів, теоретичне обґрунтування та практичні навички створення і використання моделей лінійного програмування і доступних засобів їх реалізації за допомогою ІТ-технологій, що дозволить автоматизувати процес ухвалення рішень. Експертний аналіз одержаних результатів моделювання створює можливість вибору найкращого із запропонованих варіантів [1, 2].

Створення та використання моделей лінійного програмування і доступних засобів їх реалізації за допомогою різних пакетів прикладних (спеціальних) програм дозволяє автоматизувати процес ухвалення рішень для вибору найкращого варіанта та допомогти фахівцю у виборі даного рішення.

### **Аналіз публікацій**

На сьогоднішній день існує досить багато публікацій щодо розв'язання задач лінійного програмування з використанням методів лінійного програмування різними програмними засобами та пакетами прикладних програм [1, 2]. Але майже усі приклади побудови моделей та розв'язання поставлених задач мають абстрактний підхід, не прив'язаний до конкретної галузі.

Усі моделі лінійного програмування мають дві загальні основні особливості: перша – наявність обмежень, друга – у кожній моделі лінійного програмування існує єдиний покажчик ефективності, який необхідно мінімізувати, або максимізувати.

Засоби Microsoft Office (електронна таблиця Microsoft Excel) дозволяє створювати такі моделі лінійного програмування та розв'язувати задачі управління і планування для транспортних систем.

### **Мета і постановка завдання**

Розглянемо задачу. Три зерносховища знаходяться на базах зберігання (елеваторах) в містах Миколаєві, Харкові та Херсоні, на яких зберігається 715, 800 та 560 т зерна відповідно. Це зерно повинно бути поставлене в такі міста у відповідній кількості: в м. Одесу – 500 т, в м. Вінницю – 340 т, у м. Львів – 620 т, у м. Суми – 615 т.

Необхідно розробити план перевезення зерна із конкретних зерносховищ до конкретних користувачів. Вартість *Cij* перевезення 1 тони зерна між постачальниками та споживачами задані у вигляді табл. 1.

План перевезень розробити з мінімальною вартістю затрат.

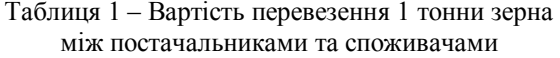

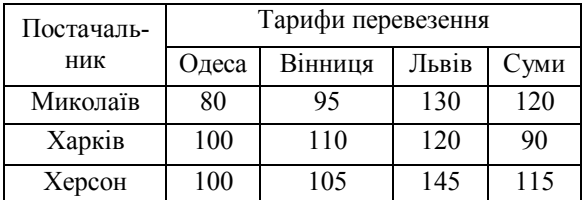

### **Математична модель задачі та її розв'язання в Excel**

Хай змінна *Xij=*1, якщо *і*-м автомобілем перевозиться *j*-й вантаж, і *Xij=*0, якщо *і*-м автомобілем не перевозиться *j*-й вантаж.

Тоді модель матиме наступний вигляд: мінімізувати цільову функцію

$$
Z = \sum_{i=1}^{4} \sum_{j=1}^{4} C_{ij} X_{ij};
$$
 (1)

при обмеженнях:

$$
\sum_{i=1}^{4} X_{ij} = 1, \quad i \in [1, 4]; \tag{2}
$$

$$
\sum_{j=1}^{4} X_{ij} = 1, \quad j \in [1, 4];
$$
\n
$$
X_{ij} \in \{0, 1\}, \quad i \in [1, 4], \quad j \in [1, 4].
$$
\n(3)

Для розв'язання цієї задачі використаємо табличний процесор Excel із комплексу МS Office. Для цього:

 створюємо таблицю тарифів та запасів: «Тарифи перевезень» та «План перевезень» (рис. 1).

|                | A          | B     | C       | D     | E      | F      | G           |
|----------------|------------|-------|---------|-------|--------|--------|-------------|
| 1              |            |       |         |       |        |        |             |
| $\overline{2}$ |            |       |         |       |        |        |             |
| 3              |            | Одеса | Вінниця | Львів | Суми   | Запаси |             |
| $\overline{4}$ | Миколаїв   | 80    | 95      | 130   | 120    | 715    |             |
| 5              | Харків     | 100   | 110     | 120   | 90     | 800    |             |
| 6              | Херсон     | 100   | 105     | 145   | 115    | 560    |             |
| 7              | Потреби    | 500   | 340     | 620   | 615    | Усього |             |
| 8              |            |       |         |       | Усього |        |             |
| 9              |            |       |         |       |        |        |             |
| 10             |            |       |         |       |        |        |             |
| 11             |            | Одеса | Вінниця | Львів | Суми   | Запаси | Використано |
| 12             | Миколаїв   |       |         |       |        | 715    |             |
| 13             | Харків     |       |         |       |        | 800    |             |
| 14             | Херсон     |       |         |       |        | 560    |             |
| 15             | Потреби    | 500   | 340     | 620   | 615    |        |             |
| 16             | Задоволено |       |         |       |        |        |             |
| 17             |            |       |         |       |        |        |             |

Рис. 1. Вихідні дані задачі

У таблиці «Тарифи перевезень» потрібно записати вихідні числові дані, а в таблиці «План перевезень» необхідно визначити ко-

 підрахуємо загальну суму Запасів (в комірці F8) та Потреб (в комірці G7). Наприклад, для Усього Потреб в комірку **G7** слід записати формулу

$$
= CVMM(B7:E7)
$$

 задаємо формули для обчислення кількостей одиниць товару, які були перевезені від кожного окремого постачальника. Для визначення кількості перевезених товарів з м. Миколаєва в комірку **G12** потрібно записати формулу

$$
= CVMM(B12:E12).
$$

Аналогічно необхідно обчислити дані для міст Харкова та Херсона;

 обчислюємо кількість одиниць товарів, які отримали окремі споживачі. Так для того, щоб обчислити кількість одиниць отриманого товару м. Одесою, в комірку **В16** потрібно ввести формулу

$$
= CVMM(B12:B14)
$$

Аналогічно необхідно обчислити дані для інших міст-споживачів;

 для задання цільової функції необхідно врахувати, що загальна вартість усіх перевезень, які необхідно виконати для того, щоб доставити товар усіх постачальників до кожного споживача, відповідає сумі добутків відповідних тарифів на перевезену кількість товару. Тому введемо цільову функцію (1) загальної вартості перевезень до комірки **F17** у вигляді:

$$
= CVMMIIPOM3B (B4: E6; B12: E14).
$$

Використовуючи можливість Excel **Поиск решения...,** на цільову функцію накладаються обмеження (2, 3).

Для цього:

 виконати команду **Данные → Поиск решения...** і заповнити діалогове вікно засобу **Поиск решения** (рис. 2, адреси комірок відповідають нашому варіанту побудови таблиць):

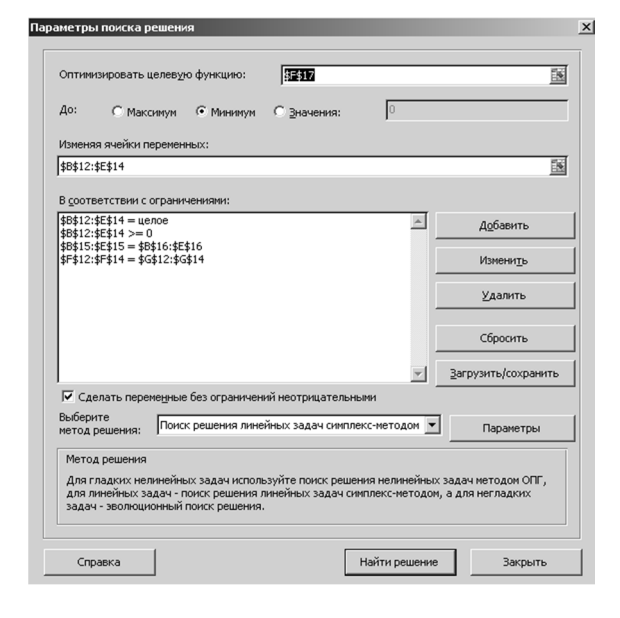

Рис. 2. Вікно Поиск решения для введення обмежень

- у вікні «Оптимизировать целевую функцию»: вказати адресу комірки, де записана цільова функція - \$F\$17;

- у вікні «Изменяя ячейки переменных»: вказати інтервал адрес комірок, де знаходиться план перевезень - \$B\$12:\$E\$14;

- в області «В соответствии с ограничениями»: необхідно послідовно додати наступні обмеження

> $SB$12:SE$14 =$  нелое  $$B$12:$E$14>=0$  $SB$15:SE$15 = SB$16:SE$16$  $SF$12:SF$14 = $G$12:SG$1$

- у вікні «Выберите метод решения»: вибрати «Поиск решения линейных задач симплекс-метолом».

після натискання кнопки Найти решение засіб Поиск решения знайде оптимальне рішення (рис. 3):

|                | A               | B        | C        | D     | E      | F      | G           |
|----------------|-----------------|----------|----------|-------|--------|--------|-------------|
| 1              |                 |          |          |       |        |        |             |
| $\overline{2}$ |                 |          |          |       |        |        |             |
| 3              |                 | Одеса    | Вінниця  | Львів | Суми   | Запаси |             |
| $\overline{4}$ | Миколаїв        | 80       | 95       | 130   | 120    | 715    |             |
| 5              | Харків          | 100      | 110      | 120   | 90     | 800    |             |
| 6              | Херсон          | 100      | 105      | 145   | 115    | 560    |             |
| 7              | Потреби         | 500      | 340      | 620   | 615    | Усього | 2075        |
| 8              |                 |          |          |       | Усього | 2075   |             |
| $\overline{q}$ |                 |          |          |       |        |        |             |
| 10             |                 |          |          |       |        |        |             |
| 11             |                 | Одеса    | Вінниця  | Львів | Суми   | Запаси | Використано |
| 12             | Миколаїв        | 500      | 0        | 215   | 0      | 715    | 715         |
| 13             | Харків          | 0        | $\theta$ | 292   | 508    | 800    | 800         |
| 14             | Херсон          | $\Omega$ | 340      | 113   | 107    | 560    | 560         |
| 15             | Потреби         | 500      | 340      | 620   | 615    |        |             |
| 16             | Задоволено      | 500      | 340      | 620   | 615    |        |             |
| 17             | Цільова функція |          |          |       |        | 213100 |             |

Рис.3. Результати розв'язання задачі про призначення

#### Висновки

Таким чином, використовуючи методи лінійного програмування за допомогою електронної таблиці Microsoft Excel пакета Microsoft Office, можна досить просто і швидко створювати лінійні моделі та одержувати результати розв'язання транспортних задач у разі прийняття відповідних рішень.

### Література

- 1. Мур. Джеффри, Уэдерфорд, Лари и др. Экономическое моделирование в Microsoft Excel, - 6-е изд.; пер. с англ. - М.: Издательский дом «Вильямс», 2004. - 1024 с. : ил. - перевол с англ.
- 2. Лабенко Д.П. Використання середовища Excel для розв'язання задачі про призначення // Систематика, мехатроніка, телематика дорожніх машин і систем у навчальному процесі та науці: збірник наукових праць за матеріалами міжнародної науково-практичної конференції 16 березня 2017 р. – Харків: ХНАДУ, 2017. –  $C.44 - 47$

### **References**

- 1. Mur, Djefri, Uederford, lari s dr. Economitcheskoe modelirovanie v Microsoft Excel, 6-e izd.: Per. s ang. M.: Izdatelskij dom "Viljams", 2004. -1024 c.
- 2. Labenko D.P. (2017). Vicoristanja seredovictha Excel dlja rozvjazannja zadachi  $n_{0}$ priznatchennia. Sistematika. mexatronika. telematika dorognix mashin I system u navchalnomu procesi ta nautchi. Zbirnik naurovix pratch za materialami mignarodnoji naukovo-practichnoi konferenzii 16 bereznja 2017 r. m.Kharkiv, XNADU, 44-47.

## Лабенко Дмитро Петрович, к.т.н., доцент,

Харківський національний автомобільнодорожній університет, вул. Ярослава Мудрого, 25, м. Харків, 61002, Україна, телефон +38 097-654-40-28, labenko.56@gmail.com

## Solving logistic tasks with the tools of the tabular processor Excel

# Labenko D.P.

Abstract. Goal. The article aims at solving the problem of using table processor Microsoft Excel for building a model of developing a plan for grain crop transportation using motor transport with minimum expenditures. Grain crop is transported from specific grain crop storage to specific users. The cost of transportation of 1 ton of grain crop from suppliers to consumers is set. **Problem.** Almost all examples of building such models and solving such tasks have an abstract approach, which doesn't deal with any branch of science, manufacturing or education. Methodology of solving such a problem is in using

*methods of linear programming, which take into consideration two common basic features. The first feature is presence of restrictions. The second feature is that each model of linear programming has a single index, which must be minimized or maximized. Originality. Originality is in one of the Excel's possibilities of solving problems of linear programming - finding a solution. Practical value is in possibility of building linear models very simply and fast and getting the results of solving transportation problems by making appropriate decisions.* 

*Key words: linear programming, spreadsheet, model, objective function, restriction, transportation matrix, transportation plan.* 

### **Лабенко Д.П.**

*Аннотация. В статье рассматривается вопрос использования электронной таблицы Excel для построения модели и решения задачи разработки плана перевозки зерна при минимальных затратах автомобильным транспортом из конкретных зернохранилищ к конкретным пользователям, при наличии стоимости перевозки 1 тонны зерна между поставщиками и потребителями.* 

*Ключевые слова: линейное программирование, электронная таблица, модель, целевая функция, ограничение, матрица перевозок, план перевозок.*